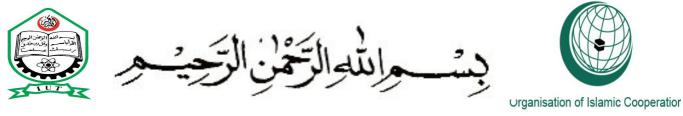

# ORGANIZATION OF THE ISLAMIC COOPERATION (OIC) ISLAMIC UNIVERSITY OF TECHNOLOGY (IUT)

# **DEPARTMENT OF COMPUTER SCIENCE AND ENGINEERING (CSE)**

Board-Bazar, Gazipur-1704, Dhaka Bangladesh

**THESIS** 

ON

**WEBSITE:** 

## **EMBASSY OF AFGHANISTAN IN DHAKA, BANGLADESH**

Written

By

ABDUL JAMIL OMARKHIL (Student ID: 094305)

ABDUL MONEER HABIBYAR (Student ID: 094306)

MOHAMMAD EDREES EDREES (Student ID: 094307)

# **Supervised**

By

Mr.Kashif Nizam Khan,

Lecturer, Department of Computer Science and Engineering, IUT

2 October 2012

# **Table of contents**

# **CHAPTER 1 Introduction**

|     | 1.1 Introduction                       | 1   |
|-----|----------------------------------------|-----|
|     | 1.2 Problem Statement                  | 1   |
|     | 1.3 Scope of study                     | 1   |
|     | 1.4 Significances of Study             | 2   |
|     | 1.5 Objective                          | 2   |
|     | 1.6 Report Structure                   | 2   |
| СНА | APTER 2 LITRATURE REVIEW               | 3   |
|     | 2.1 Introduction                       | 3   |
|     | 2.2 Internet                           | 3   |
|     | 2.3 The first ever web site and domain | 4   |
|     | 2.4 Web servers                        | 4   |
|     | 2.5 Summary                            | 5   |
| CHA | APTER 3 ANALYSIS DESIGN                | 6   |
|     | 3.1 Introduction                       | 6   |
|     | 3.2 Requirement analysis               | 6   |
|     | 3.3 Operating system (platform)        | 6   |
|     | 3.4 Scripting languages                | 6   |
|     | 3.4.1                                  | 7   |
|     | 3.4.2                                  | 7   |
|     | 3.5 Graphic Design and editing tools   | 8   |
|     | 3.6 Web Browsers                       | 9   |
| 2   | 7. Database used                       | 4.0 |

| CHAPTER 4 IMPLEMENTATION PART(I)             | 11 |
|----------------------------------------------|----|
| 4.1 Project (Database) Schema 's Information | 11 |
| 4.2 Tables details                           | 12 |
| 4.2.1                                        | 12 |
| 4.2.2                                        | 12 |
| 4.2.3                                        | 14 |
| 4.2.4                                        | 18 |
| 4.2.5                                        | 20 |
| 4.2.6                                        | 23 |
| 4.2.7                                        | 25 |
| 4.2.8                                        | 28 |
| CHAPTER 5 IMPLEMENTATION PART(II)            | 29 |
| 5.1 Introduction                             | 29 |
| 5.2 Site map                                 | 29 |
| 5.3 Visa Appplication from                   | 32 |
| 5.4 To pdf conversion                        | 35 |
| CHAPTER 6 CONCLUSION                         | 40 |
| 6.1 conclussion                              | 40 |
| 6.2 Future plan                              | 40 |

# **List of Figures**

| Figure 4.1: Structure of database schema                     | 11 |
|--------------------------------------------------------------|----|
| Figure 4.2: Structure of news table.                         | 13 |
| Figure 4.3: Result fo query SELECT * FROM News               | 14 |
| Figure 4.4: Structure of students table                      | 16 |
| Figure 4.5: Result of query SELECT * FROM student            | 17 |
| Figure 4.6: Structure of parliament table.                   | 19 |
| Figure 4.7: Result of query SELECT * FROM Parliament         | 20 |
| Figure 4.8 Structure fo cabinet table.                       | 22 |
| Figure 4.9: Result of query SELECT * FROM Cabinet            | 23 |
| Figure 4.10: Structure of Embassadors tabe                   | 25 |
| Figure 4.11: Result of the query SELECT * FROM Embassadors   | 26 |
| Figure 4.12: Structure of visa table.                        | 28 |
| Figure 4.13: View of the admin page                          | 29 |
| Figure 5.1: Interaction of user and admin with the siet      | 31 |
| Figure 5.2: Home page of the site.                           | 32 |
| Figure 5.3: First part of visa application form.             | 34 |
| Figure 5.4: Second part of visa application form             | 35 |
| Figure 5.5: Second part of visa application form.            | 35 |
| Figure 5.6: Result of query SELECT * FROM Visa in pdf format | 39 |
| Figure 5.7: Result of query SELECT * FROM Visa in pdf format | 40 |

#### **CHAPTER 1**

#### INTRODUCTION

#### 1.1 Introduction

Today the internet and world wide web changed the human life and made almost everything possible in different aspect of our lives the WWW has become one of the fastest growing electronic information sources.

In the web, different people from different geographical location can interact with diverse information that is accessible through world wide web it contains an nemerous amount of information and provide access to a variety of services.

It provides the user with opportunities that are cost efficient 24/7 and enable real – time delivery.

Rapid growth in the volume of data and increasing user rquirements, as these regulations no longer deal with the growing of data and user requiremenst. Information is increasingly created, processed and manipulated the use of a large-scale enterprise storage system become very important increasing number of organizations have set up material on their Web portals as a way of providing users with information about their products or services (Yang 2005).

#### 1.2 Problem Statement

The Embassy of Afghanistan in Dhaka Bangladesh like any other countries is responsible to provide the best information and facilities to the people who are willing to travel to Afghanistan and also providing health care, financial, and education facitilities to Afghan students who are studying abroad.

In order to provide the information online and 24/7 having a website is very necessary this website can present the Embassy online and can pave the ground for the users to get information about Afghanistan on-line and download the visa application form without going to the embassy for collecting it. And keeping the record of Afghan students and search for a particular student was also a problem for the embassy staffs this website keeps the track of each graduated students as well as the contineous students in Bangladesh universities like Islamic university of technology and also Asian university for women in Chetagong.

## 1.3 Scope of Study

This project is useful for accessing and collecting information about Afghanistan and also for applying visa this project can provide information about students who are sponsored by the government as well as self-sponsored students.

The world most growing search engine <a href="http://www.google.com">http://www.google.com</a> is extensively used to gather the information and manipulating it.

## 1.4 Significances of Study

To day it is a fact that every business and offices are moved or being moved from batch processing system to on-line processing system which can provide the users with faster response and reduces the problems which we are facing in batch processing system for example authentication of a user could take several minutes or even hours int batch processing system but this can be done only in a few seconds in on-line processing system.

And the Embassy of Afghanistan officially recognized the need for a web site that could present the Embassy on-line and provide the users information in the best possible way.

The site will include also some other relevant pieces of information about the Afghanistan cabinet, parliament, sports, investments, culture, and as well as people.

# 1.5 Objective

- To develop a fullyfunctional website for Afghanistan embassy in Bangladesh.
- To make the visa processing system fully dynamic.
- To make the visa processing system online it means a user don't need to go embassy collecte the form fill up and submit it to take date and interview time.

#### 1.6 Report Structure

The report is organized is as follow chapter two discusses little about the history of internet and first ever domain and website chapter three discusses the technologies that have been used for developing this project and the analysis design for the system and also a breif introduction of the scripting languages chapter four discusses the basic requirments of an Embssay website and implementation of the entire system and as well as the usability of the of the system chapter five discusses the project summary and limitation of the porject along with the future use of the project.

# **CHAPTER 2**

# LITRATURE REVIEW

#### 2.1 Introduction

This chapter discusses the Internet and the history of first ever domain and website which was hosted on the web and pave the ground for every one to focus on web development.

#### 2.2 Internet

The Internet is a global system of interconnected computer networks hat use the standard Internet protocol suit (often called TCP/IP, although not all applications use TCP) to serve billions of users worldwide. It is a network of networks that consists of millions of private, public, academic, business, and government networks, of local to global scope, that are linked by a broad array of electronic, wireless and optical networking technologies. The Internet carries an extensive range of information resources and services, such as the inter-linked hypertext documents of the World Wide Web (WWW) and the infrastructure to support email.

Most traditional communications media including telephone, music, film, and television are reshaped or redefined by the Internet, giving birth to new services such as Voice over Internet protocol (VoIP) and Internet protocol Television (IPTV). Newspaper, book and other print publishing are adapting to Website technology, or are reshaped into blogging and Web feeds.

The Internet has enabled and accelerated new forms of human interactions through instant messages, Internet forums, and social networking.

Online shopping as boomed both for major retail outlets and small and traders. Business-to business and financial services on the Internet affect supply chains across entire industries.

The origins of the Internet reach back to research of the 1960s, commissioned by the United State government in collaboration with private commercial interests to build robust, fault-tolerant, and distributed computer networks. The funding of a new U.S. backbone by the National Science Foundation in the 1980s, as well as private funding for other commercial backbones, led to worldwide participation in the development of new networking technologies, and the merger of many networks. The commercialization of what was by the 1990s an international network resulted in its popularization and incorporation into virtually every aspect of modern human life. As

of 2011, more than 2.2 billion people – nearly a third of Earth's population — use the services of the Internet.

The Internet has no centralized governance in either technological implementation or policies for access and usage; each constituent network sets its own standards. Only the overreaching definitions of the two principal name spaces in the Internet, the Internet Protocol addresses space and the Domain Name System, are directed by a maintainer organization, the Internet Corporation for Assigned Names and Numbers (ICANN). The technical underpinning and standardization of the core protocols (IPv4 and IPv6) is an activity of the Internet Engineering Task Force (IETF), a non-profit organization of loosely affiliated international participants that anyone may associate with by contributing technical expertise.

#### 2.3 The first ever web site and domain

The first domain was named Symbolics.com it was registered on March 15,1985 by Computer Corporation in Massachusetts .

In 2009, the domain was sold to XF.com investments for and undisclosed sum this year,20012, we celebrate the 27<sup>th</sup> anniversary of Syboblic.com

And the first ever web site made was info.cem.ch.

In 1995 there were 120,00 .com domains were registered at the end of 2011 the registered domain names are as following.

- o 95.5 million .com
- o 13.8 million .net
- o 9.3 million .org
- o 7.6 million .info
- o 2.1 million .biz

#### 2.4 Web server

A web site is a collection of web pages which are digital files generally written using Hypertext Markup Language (HTML) for web site tobe available to everyone in the world at all times, it need to be stored or "hosted" on a computer that is connected to the internet 24/7/365 such a computer is known as Web server.

You can potentially host a web site on your home computer but this involves a lot of work and constant monitoring. It is easier to "buy" web hosting from acompany because there are thousands that offer this service at reasonable prices.

There are several requirements for a Web server computer it needs to be fast, have large storage capacity hard disk and lots of RAM. But the most important is having a permanent internet address also known as IP (internet protocol) address.

If the IP address changed the web site would not be found and will appear offline.

There are many web server programs available the most famous and popular of them is Apache that was developed by the Apache foundation other web servers are as following.

- o Apache web server the HTTP server
- Apache Tomcat
- o Microsoft's Internet Information Services(ISS) Windows Server
- o Nginx web server
- o Lighttpd
- o Jigsow
- o Klone
- Abyss web server
- o Oracle web Tier
- o X5(Xitami) web server
- o Zeus web server

For developing this project the most famous and popular web server is used which is Apache it is free every one can use it.

#### 2.5 Summary

In this chapter we focused on Internet and how the Web servers are important in order to access a web site from anywhere in any time.

And the available web server that we can use them in order to serve a web page on the web. And also an introduction of first domain and web site ever made on the web as well is the annually rising cost of a domain.

# **CHAPTER 3**

# ANALYSIS AND DESIGN

#### 3.1 Introduction

This calpter discusses the technologies used for developing the system and also the entire database design along with

Related tables and schema.

## 3.2 Requirement analysis

For analysis of this project we contacted to ambassador Afghanistan in Dhaka Bangladesh to see what is the requirement of embassy in the new system? After consult with ambassador and staff we got their requirement and also we searched out for requirement of user when he comes to website what he wants from website which functionalities he wants to take advantage of? And also we looked through embassy website to create a standard website.

## 3.3 Operating system (platform)

This project was desgined and developed on Microsoft's windows7 latter on tested on other operating systems like Microsoft's Windows XP Mac operating system and Microsoft's Windows Vista.

Reason of chosing Microsoft's Windows7 as a platform were

- a. It is user friendly than other operating systems.
- b. Using of its GraphicalUser Interface (GUI) very easy.
- c. It support wireless networking.
- d. Our development tools had no problem running on Windows7.

## 3.4 Scripting languages

Scripting languages are a class of computer programs that can be executed on the client-side by the user's browser or on the server-side by the web server .Scripting languages are divided into two parts.

Client-side Scripting languages

Server-side Scripting languages.

#### 3.4.1 Client-side Scripting language

These are the computer programs or languages that are executed on the clientside by the browsers.

The difference between a programming language and a scripting language is a programming language is 'programming' languages are typically used in scenarios where the code will be around for a long time. If you want to write something quickly and then never use it again, 'scripting' languages are what you want.

In this project scripting languages are used are HTML(Hypertext Markup Language) and JS(javascript).

We usd HTML to design the forms and also display the static data on the page.

#### a. HTML&JavaScript

These scripting languages works in a such a way for each request, the necessary required files are sent to the browser or to the user's machine by the web server on which they reside.

The function of user's browser is to execute the HTML and javascript then display the document including any visible output form the script.

HTML and Java script can also contain some instruction for the browser to follow in response to certain user's action.

The instruction might be convecing the user to follow some links like "Click here" etc..

The extension of HTML files are .html and the extension of Java script files are .js that can be executed by any web browser.

#### 3.4.2 Server–side Scripting

These are the scripting languages that are executed on the Server-side by the web server not on the client-side by the user's browser

in this project PHP(Hypertext Preprocessor) is used as a server-side scripting language.

PHP script is usually embedded in HTML and executes on the sever by php processor in this project we used apache server for processing the server-side scripts.

To day most of the dynamic website are devloped using PHP because it as an open source server-side scripting language and works pretty well with mysql database as well as other databases.

It is a powerful scripting language that is possible to varying content without navigating from a single a page.

Our poject contains approximately hundreds pages including html and java script pages.

## 3.5 Graphic Design and Editing tools

Some tools were used on order to edit and modify the photos to meet our requirments.

#### **b.** Adobe Flash:

Adobe flash formally called(Mecro Media Flash) is used to add animations to videos and interactivity to web pages.

Flash is frequently used for advertisements, games and flash animations for broadcast. More recently, it has been positioned as a tool for Rich Internet Applications.

Flash manipulates vector and raster graphics to provide animation of text, drawings, and still images. It supports bidirectional streaming of audio and video, and it can capture user input via mouse, keyboard, microphone, and camera. Flash contains an object-oriented language called tend supports automation via the JavaScript Flash language (JSFL).

We used flash to create the animation or slideshow on our web pages like home page the code generated by the Adobe flash in order to create the home page slide show is as following.

<object classid="clsid:d27cdb6e-ae6d-11cf-96b8-444553540000"
codebase="http://download.macromedia.com/pub/shockwave/cabs/flash/swflash.cab#
version=9,0,0,0" width="550" height="400" id="afghan" align="middle">

pram name="allowScriptAccess" value="same Domain" />

#### c. Adobe Dreamweaver

Adobe Dreamweaver(formerly Macromedia Dreamweaver) is a proprietary web development application originally created by Macromedia. Adobe Dreamweaver is available for both mac and Windows operating system Dreamweaver can use third-party "Extensions" to extend core functionalit of the application, which any web development can write(largely in HTML and JavaScript).

Dreamweaver like other HTML editors, edits files locally then uploads them to the remote web server using FTPor SFTP.

In this project we used Dreamweaver CS5 to generate the web pages because it has more good features than the previous version which ws Dreamweaver CS4.

# d. Adobe Photoshop

Adobe Photoshop may be the world's most famous image-editor, but it's a complex, professional tool with a professional price tag. Photoshop Elements is the 'amateur' alternative. It's much cheaper and it's designed not just for experts, but novices and intermediate photographers too.

We used Adobe Photoshop to edit the images that has been used in our project It.

It can used to design or edit very professional graphics it also mostly used in photography by the photo to grapplers.

#### e. Microsoft Office paint 2007

Microsoft office paint was used to crop the snapshots of this project.

All the snapshots used in this project were cropped using Microsoft office paint 2007.

#### 3.6 Web Browsers

A web browser is a softwareapplication for retrieving, presenting, and traversing information resources on the World Wide Web. An information resource is identified

by a Uniform Recourse Identifier (URI) and may be a web page, image, video, or other piece of content.

Although browsers are primarily intended to use the World Wide Web, they can also be used to access information provided by web servers in private networks or files in file systems.

During the development phase a web page might be loaded perfectly on one web browser and fail on another for this reason we used different web browsers to make sure all pages can be loaded perfectly on different web browsers.

- ➤ Like
- $\triangleright$  Mozillafirefox(10.0.1)
- ➤ Google chrome
- > Opera
- > Netscape
- > Safari

#### 3.7 Database Used

MySQL is the world's most used open source relational database management system (RDBMS) that runs as a server providing multi-user access to a number of databases.

It is widely used with PHP for developing dynamic page.

A database server refers to the back-end system of a database application using client/server architecture.

This back-end performs tasks such as data analysis, storage, data manipulation, archiving, and other non-user specific tasks.

MySQL database provides both GUI and command line interface in this project we used both alternatively to create tables insert data, and manipulation of data in the database.

The MySQL server version that was used is MySQL 5.1.35-Community via TCP/IP.

In order to connect with MySQL server we need the following information

Server name: which in this case we used local host

User name: which the user name of the database.

Password: which is the password of the database?

Database Name: name of the database to which we want to connect.

The connection is established by using the following function.

\$dbconnct=Mysql db connect("Server name","UserName","Password");

Example:

Mysql db connect("localhost", "root", "1234");

For selecting database we used the following function

Mysql\_select\_db("mydatabase",\$dbconnct);

We stored our data in the tables and wrote queries to retrieve and manipulate them within PHP scripts. Once well configured, a MySQL database can be used to serve several clients in a server client environment.

# **CAHPTER 4**

# **IMPLEMENTATION PART(I)**

## 4.1 Project (Database) Schema's Information

We named the Schema of our database Community it contains totally nine tables the tables are as following.

Admin, Visa, parliament, Cabinet, Students, staffs, News, Ambassadors University.

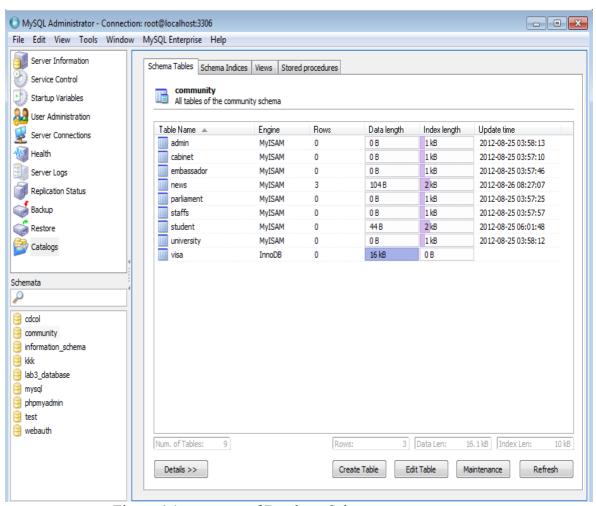

Figure 4.1: structure of Database Schema

#### 4.2 Tables details

#### 4.2.1 Admin Table

This table stores the user name and password it consist of two fields Admin(userName,password).

UserName: is the user name of administrator.

Password: is the password of administrator.

#### 4.2.2 News Table

This table is used to store the news date of its upload it can be uploaded only by the admin of the system.

News table is consist of four fields they are as following.

News(NewsId,Title,News,Date)

News Id: is the primary key that means it can not be null and duplicate values.

Title: this the title of the news

News: this a filed on in which the news is inserted

Date: int this field the time of uploading the news can be inserted.

The complet code in MySQL is

create table news(

newsId varchar(10) not null,

Title varchar(30),

news varchar(700),

Date date ,constraint pk\_new primary key(NewsId));

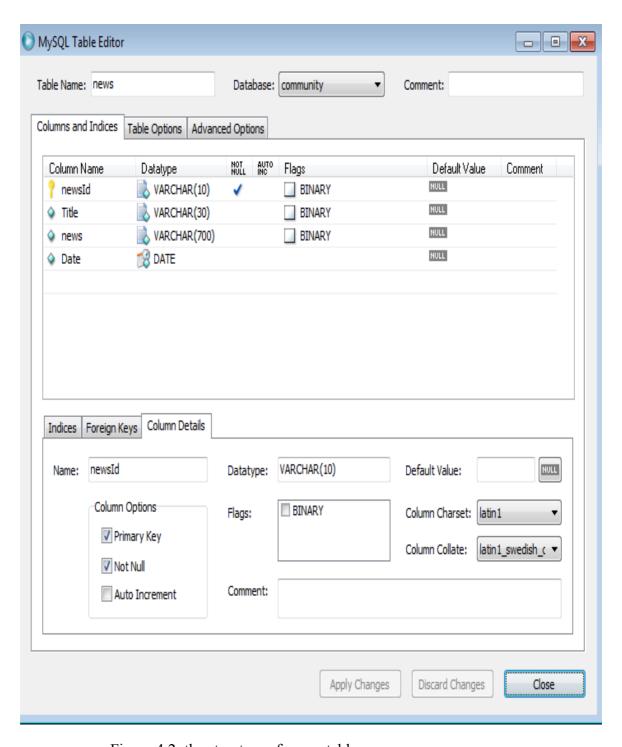

Figure 4.2: the structure of news table

To select all the records from news table we can execute the following SQL statement.

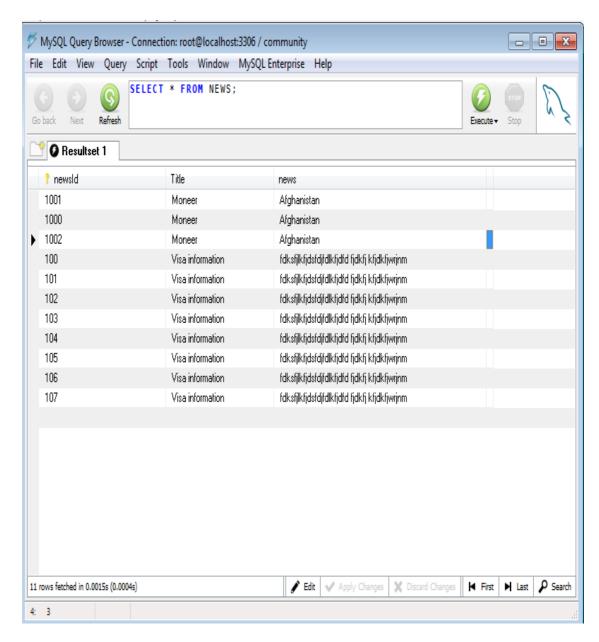

Figure 4.3: result of the query select \* from news

#### 4.2.3 Student Table

This table used to store only the records of Afghan student in Bangladesh

Universities

It consist of twelve fields they are as follwing.

 $Student (Sid, Fname, Lname, Email, DOB, Place\_of\_birht, university, gender, department, programe, citize\_no$ 

Sid: field contains the student number it is primary key it can not be duplicate or null values.

Fname: field contains the first name of the student

Lname: filed contains the last name of the student.

Email: field contains the Email address of the student.

DOB: field contains the date of birth of the student.

Place of birht: field contains the place of birth of the student in Afghanistan.

University: field contains the name of university in Bangladesh.

Department: contains in which department a particular student is studying.

Program: field contains which programe the student is studying.

Citizen no: the citizen number of the student.

```
The MySQL code that creates the student table is as following.
```

create table student(

Sid varchar(20) not null,

fname varchar(40) not null,

lname varchar(40),

Email varchar(50),

dob Date,

place of birth varchar(15),

Gender varchar(6),

university varchar(30)

Department varchar(25),

programme varchar(15),

citizen no varchar(15),

pic varchar(20),

constraint pk\_sid primary key(Sid)

);

The created structer of student table looks like the following.

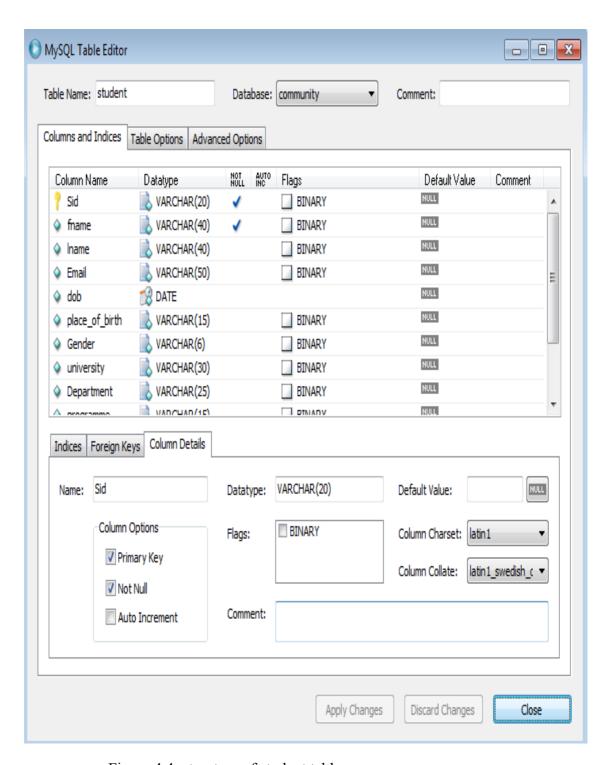

Figure 4.4: structure of student table

To view all the records we execute the SELECT \* FROM STUDENT MySQL statement.

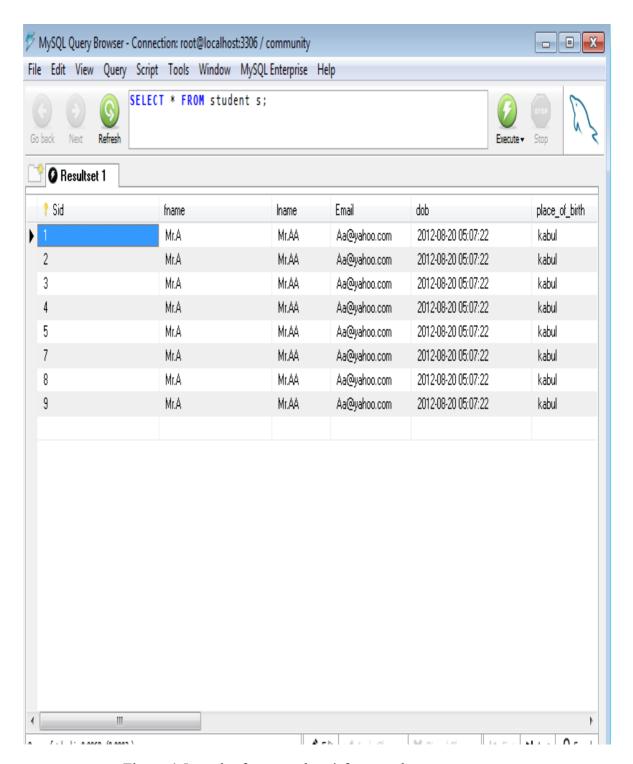

Figure 4.5 result of query select \* from student.

#### 4.2.4 Parliament table

This tables stores information related to the parliament members.

It consist of nine fields.

DelegateId: field is primary key

Fname: field is the first name of the parliament members or delegation.

Lname: field is the last name parliament member.

Gener: field gender whether the member is male or female.

DOB: field is date of birth or the member.

Place of brith: field is the date of birth of the member.

Degree: field indicates the education level of the member.

Province: field states delegation of which province he is.

Pic: field stores the picture of the member.

The MySQL code that creates the parliament table is as following.

create table parliament(

DelegateId varchar(20) not null,

fname varchar(30),

lname varchar(30),

Gender varchar(6),

Dob date,

place\_of\_birth varchar(15),

Degree varchar(20),

province varchar(15),

pic varchar(20),

constraint pk did primary key(DelegateId)

);

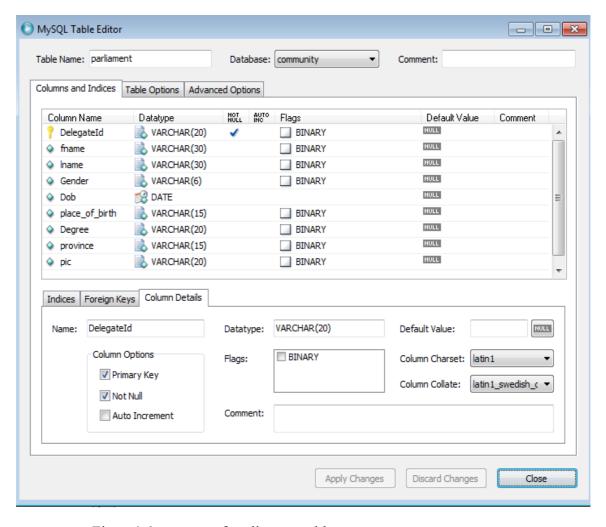

Figue 4.6: structer of parliament table

To select all the recrods from the parliament table one code write

SELECT \* FROM PARLIAMENT

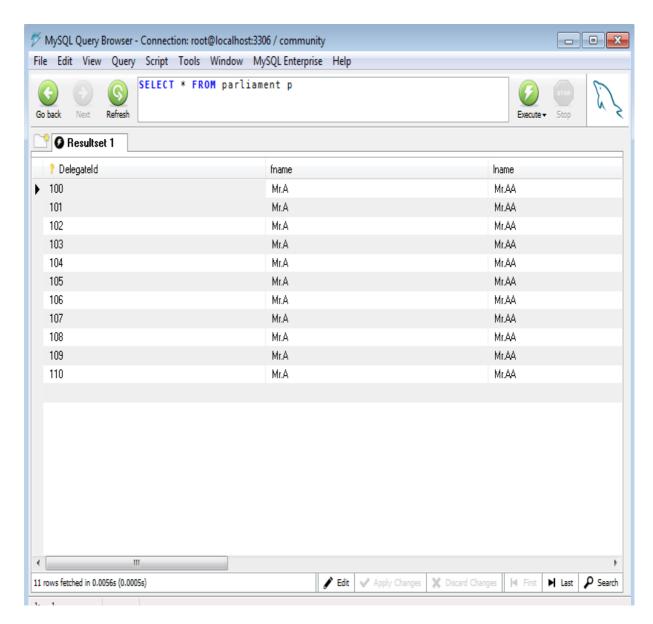

Figure 4.7: result of the query select \* from parliament.

#### 4.2.5 Cabinet table

This table stores the related information of each minister along with the related ministry it consist of sever fields.

Cabinet(MinisterId,Fname,Lname,Ministry,Degree,place of birht,pic)

The MySQL code that ceates the cabinet table is givin below

create table Cabinet(

ministerId varchar(20) not null,

fname varchar(30),

lname varchar(30),

```
ministry varchar(30),

Degree varchar(20),

DoB date,

place_of_birth varchar(20),

pic varchar(20),

constraint pk_min primary key(ministerId)

);

The structure of the cabinet table is show in the following figure.
```

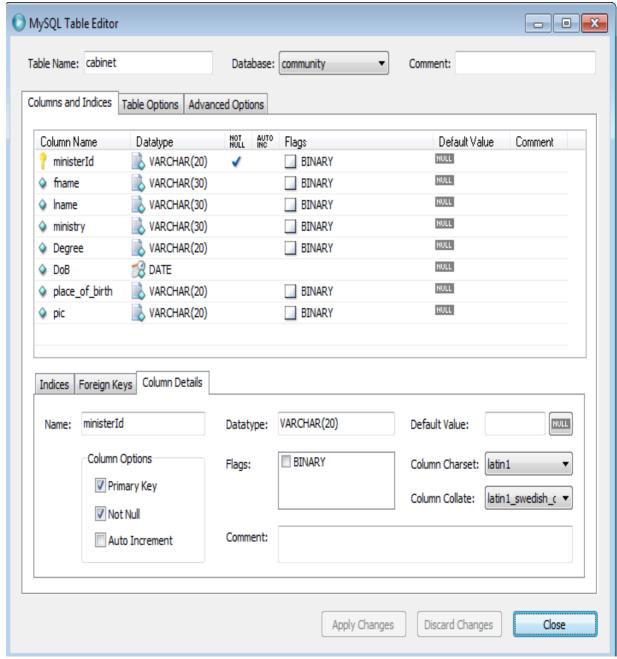

Figure 4.8: structure of cabinet table

We can view all records of the cabient table by executing the following MySQL statement.

SE LECT \* FROM CABINET

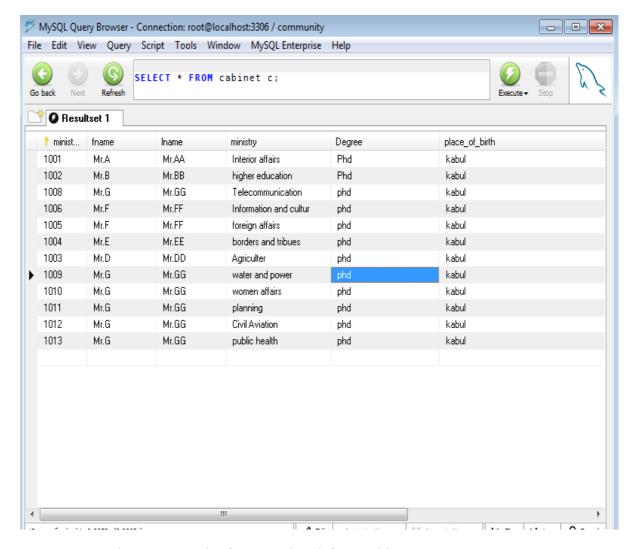

Figure 4.9 result of query select \* from cabinet

#### 4.2.6 Ambassador table

This table stores the information related to each Afghan embassador in other countries it consist of nine fields.

Ambassador(Eid,Fname,Lname,Gender,country,DOB,Place of birth,Degree,pic);

MySQL code that creates the Embassador table is as following.

create table Embassador(

Eid varchar(20) not null,

fname varchar(30),

lname varchar(30),

Gender varchar(6),

```
country varchar(30),

Dob date,

place_of_birth varchar(15),

Degree varchar(20),

pic varchar(20),

constraint pk_mid primary key(Eid)

);
```

The below figure shows the streuter of Ambassador table.

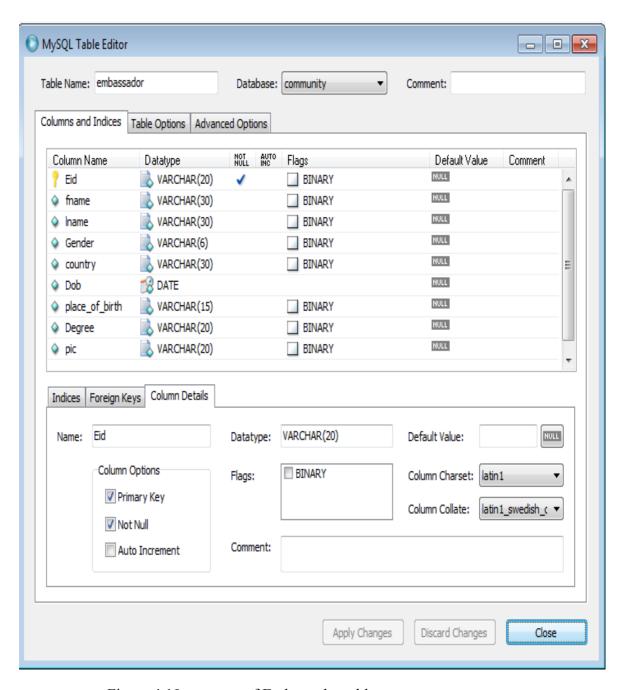

Figure 4.10 structure of Embassador table

For selecting all records from Ambassador table ,one could write SELECT \* FROM EMBASSDOR;

The result of this query is shown in the figure below.

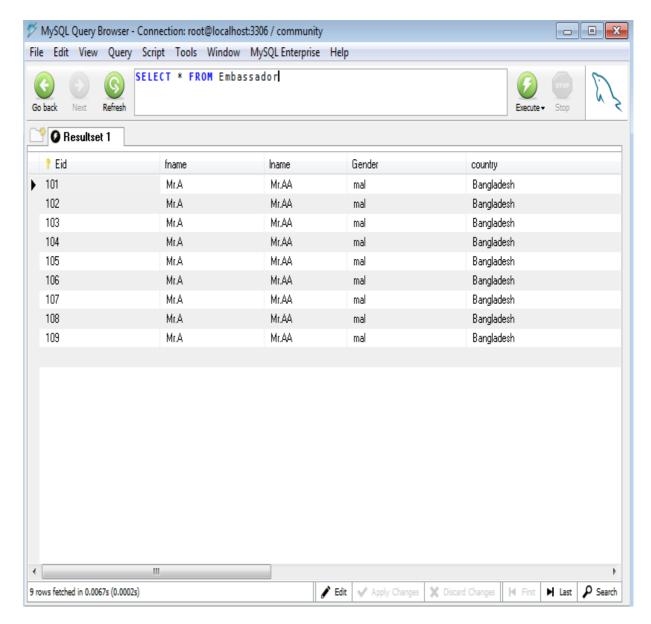

Figure 4.11 result of the query select \* from ambassador.

#### 4.2.7 Visa table

This table stores the related information of users who applys for visa on-line it consist of 40 fields it just the visa application form of Afghanistan.

The fowllowing MySQL that creates the visa table is as following.

```
CREATE TABLE IF NOT EXISTS 'visa' (
'faunae'varchar(25) NOT NULL,
'givename'varchar(25) NOT NULL,
'fatname'varchar(25) NOT NULL,
dobdatetime NOT NULL,
cobvarchar(10) NOT NULL,
'marstatus'varchar(10) NOT NULL,
'gender' varchar(25) NOT NULL,
'child' varchar(10) NOT NULL,
```

'cor' varchar(25) NOT NULL, 'nationality'varchar(25) NOT NULL, 'othernationality'varchar(25) NOT NULL, 'currentadd' text NOT NULL, 'emailadd' varchar(20) NOT NULL, 'mobile' int(15) NOT NULL, 'worktel' int(25) NOT NULL, 'hometel' int(15) NOT NULL, 'faxnum' int(25) NOT NULL, 'curroccuption' varchar(25) NOT NULL, 'empname' varchar(25) NOT NULL, 'empadd' text NOT NULL, 'peremname' varchar(25) NOT NULL, 'peremadd' text NOT NULL, 'visatype' varchar(25) NOT NULL, 'purposejou' varchar(25) NOT NULL, 'entrdate' datetime NOT NULL, 'pointentr' varchar(25) NOT NULL, 'durstay' varchar(25) NOT NULL, 'childnum' varchar(15) NOT NULL, 'visitafgplace'text NOT NULL, 'comaddafg' varchar(60) NOT NULL, 'beforevisitafg'varchar(60) NOT NULL, 'afgvisa' varchar(20) NOT NULL, 'criminalrec' varchar(60) NOT NULL, 'passtype' varchar(25) NOT NULL, 'passnum' varchar(15) NOT NULL, 'placeissue' varchar(25) NOT NULL, 'issuedate' varchar(15) NOT NULL, 'expirydate' varchar(15) NOT NULL, 'appdate' datetime NOT NULL, 'formid' int(15) NOT NULL AUTO INCREMENT,

PRIMARY KEY ('formid'));
The sructure of the visa table looks like following figure

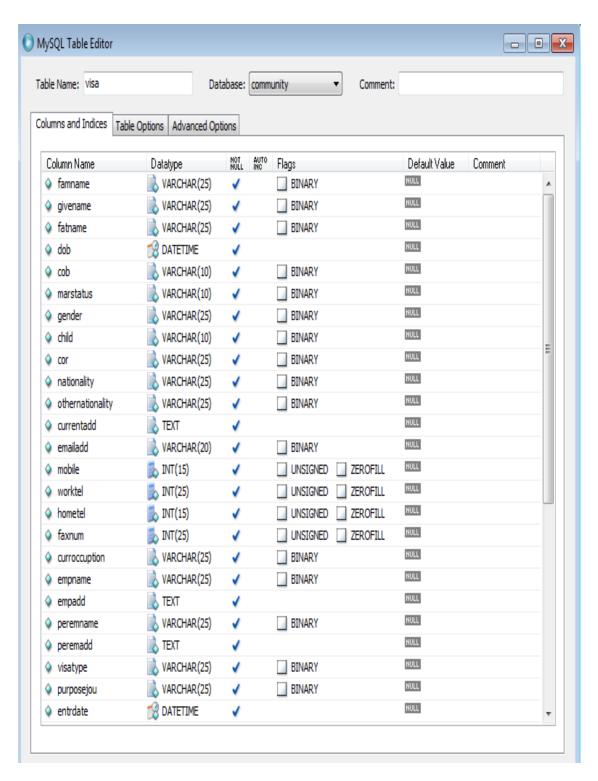

Figure 4.12 Structure of visa table.

# 4.2.8 Administrator table

This table contains all the information retrieved form other tables it is used to delete, update, and add a new student, parliament, member, a minister and as well as uploading news on the sit.

A simple view of the amin page is shown in the figure below.

| Your Logged in as Admin |                                   |             |                     |             |
|-------------------------|-----------------------------------|-------------|---------------------|-------------|
|                         |                                   |             |                     |             |
|                         |                                   |             |                     |             |
| Ministers [ADD]         |                                   |             |                     |             |
| FirstName               | LastName                          | Ministry    | Degree              | Modify      |
| Roman                   | Ali Ahmadi                        | Defense     | MSC                 | Edit Remove |
| Edrees                  | Ali Ahmadi                        | Defense     | MSC                 | Edit Remove |
| Edrees                  | Ali Ahmadi                        | Defense     | MSC                 | Edit Remove |
| Edrees                  | Ali Ahmadi                        | Defense     | MSC                 | Edit Remove |
| Edrees                  | Ali Ahmadi                        | Defense     | MSC                 | Edit Remove |
| Student [ADD]           |                                   |             |                     |             |
| StudentName             | University                        | Departemnt  | Email-Address       | Modify      |
| Edrees                  | Islamic University<br>of technolo | CSE         | am.edrees@yahoo.com | Edit Remove |
| jamil                   | IUT                               | CSE         | jabar_51@yahoo.com  | Edit Remove |
| Roman                   | IUT                               | CSE         | your e-mail address | Edit Remove |
| Ramin                   | MIT                               | CSE         | ring@gmail.com      | Edit Remove |
| Fahim                   | Harward                           | EEE         | fahim@hotmail.com   | Edit Remove |
| received Email [        | ADD]                              |             |                     |             |
| Name                    | Phone                             | Email       | Message             | Modify      |
| Paliament memb          | ers [ADD]                         |             |                     |             |
| FirstName               | lastName                          | Province    | Degree              | Modify      |
| roman                   | Ali Ahmadi                        | Kabul       | MSC                 | Edit Remove |
| jamil                   | Omarkhil                          | kabul       | master              | Edit Remove |
| Edrees                  | Edrees                            | ka          | Bsc                 | Edit Remove |
| Jalal                   | jalal                             | Mazar       | Msc                 | Edit Remove |
| Hamed                   | Hamed                             | kabul       | Bsc                 | Edit Remove |
| Visa Applied            |                                   |             |                     |             |
| FormID                  | ApplicantName                     | Nationality | Passport Number     | Modify      |
| 3                       | Mohammad<br>Edrees                | AFG         | B-091232            | Edit Remove |

Figure 4.13 View of the admin page.

# **CHAPTER 5**

# **IMPLEMENTATATION PART(II)**

#### 5.1 Introduction

This chapter fucusses on interface design of the system and explains how the user will interact with the system.

# 5.2 site map of the systemis as following.

Home

Consulate

- > Passport Extension
- Visa Extension
- ➤ Birth Certificate
- > Marriage Certificate
- > Visa

## Community

- > News
- > Afghan students in Bangladesh
- Migrants

# Government

- > Cabinet
- > President
- > Parliament
- > Ambassadors

## About Afghanistan

- > Travel Information
- > Investment
- > Sports
- National Games
- > Historical places
- Provinces

# Geographical location

#### About us

- > Ambassador
- > Staffs
- Address

The below figure shows how the user and admin can interact with the site.

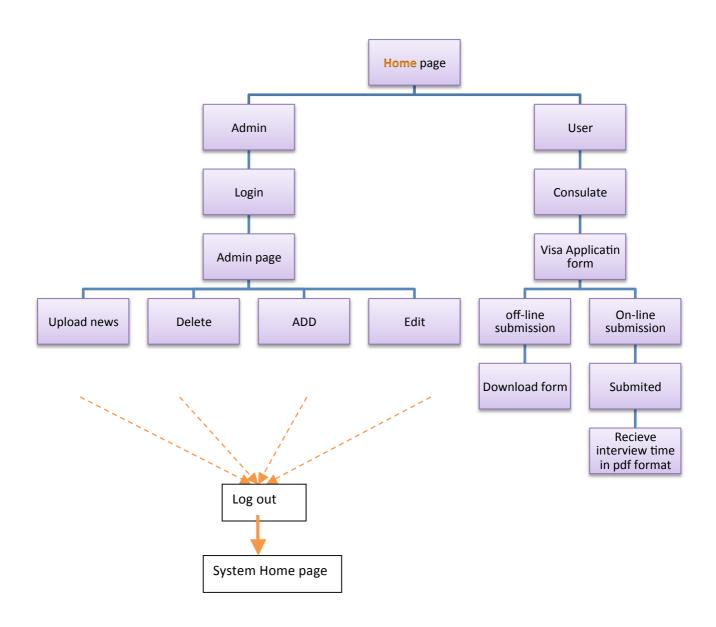

Figure 5.1: Interaction of user and admin with the site.

The home page of our system is shown in the below figure.

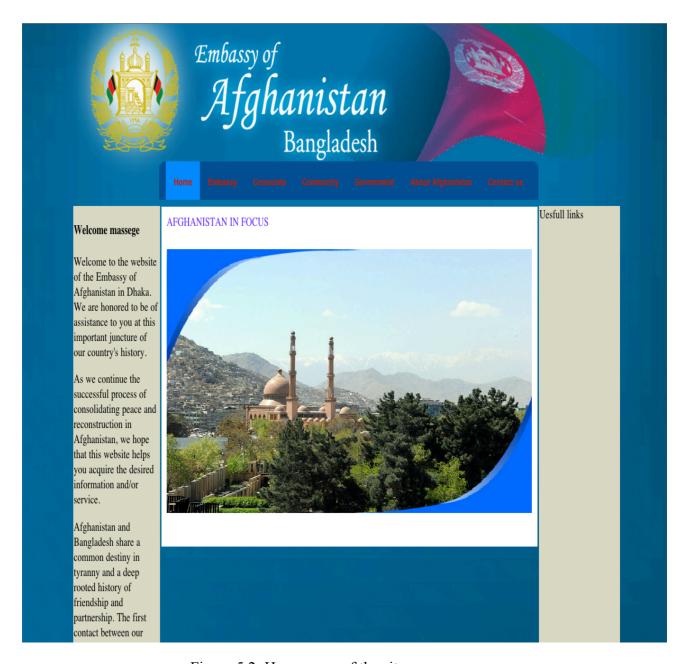

Figure 5.2: Home page of the site.

## 5.3 Visa Application form

In this web site there are two ways to get the visa application form

1. The user can simply download the Visa application form and fill it up then submitted to the embassy.

2. On-line submission: the user can fill up all the necessary fields of the form and submitted on-line after form validation the site will return a pdf file containing the information that the user entered along with the interview time this can help the user to know about his interview time without going to the embassy.

The visa application form is implemented in three web pages the user after filling up the first page hast click to next page to enter the remaining part when he click to last page he will see a receive button by clicking that button he receive his (PDF) form which is consist of his information that he entered to last three web pages in this pdf file along all his information he will receive a date and time for his interview in embassy which he need to observe this time and on this time he should contact to embassy for his interview.

| ONLINE VISA FORM              |                          |                                         |  |  |  |
|-------------------------------|--------------------------|-----------------------------------------|--|--|--|
| Best view in Safari and chro  | me Version 21.0.1180.79e |                                         |  |  |  |
| Personal Details              |                          | help                                    |  |  |  |
| Family Name:*                 |                          | Family name as in (Passport)            |  |  |  |
| Given Names:*                 |                          | Given name as in (Passport)             |  |  |  |
| Father's Full Name:*          |                          | Your father's name                      |  |  |  |
| Date of<br>Birth(Gregorian):* | (DD/MM/YYYY)             | Date of Birth as in (Passport) DD/MM/YY |  |  |  |
| Country of Birth:*            | Select \$                |                                         |  |  |  |
| Marital Status:*              | Select \$                |                                         |  |  |  |
| Gender:*                      | Select   \$              |                                         |  |  |  |
| Child:(Under 18 Years)        | Select ‡                 |                                         |  |  |  |
| Country of Residence:*        | Select ‡                 |                                         |  |  |  |
| Nationality:*                 | Select \$                |                                         |  |  |  |
| Other Nationalities:          | Select ‡                 |                                         |  |  |  |
| Contact Detials               |                          |                                         |  |  |  |
| Current Address:*             |                          | Place you are living now                |  |  |  |
| Email address:*               |                          |                                         |  |  |  |
| Mobile:*                      |                          |                                         |  |  |  |
| Work Telphone:*               |                          |                                         |  |  |  |
| Home Telphone*                |                          |                                         |  |  |  |
| Fax Number:*                  |                          |                                         |  |  |  |
| *Medatory fields              |                          |                                         |  |  |  |
| Continue To Next Page Exit    |                          |                                         |  |  |  |

Figure 5.3 First part of visa application form

|                                                       | ONLINE VISA FORM |                     |
|-------------------------------------------------------|------------------|---------------------|
| Best view in chrome Version 21.0.1180.79 or           | upper than that  |                     |
| Emplyoment Details                                    |                  | help                |
| Current Occupation:*                                  |                  |                     |
| Employer's Name:*                                     |                  |                     |
| Employers' Address:*                                  |                  |                     |
| Previous Employer's Name:*                            |                  |                     |
| Previous Employer's Address:                          |                  |                     |
| Visa Details                                          |                  |                     |
| Visa Type:*                                           | Select \$        |                     |
| Purpose of Journey:*                                  | Select 🛊         |                     |
| Entry Date:*                                          | (DD/MM/YYYY)     |                     |
| Point of Entry:*                                      | Select   \$      |                     |
| Intended Duration of Stay (days):*                    |                  |                     |
| Number of Children Accompanied:*                      |                  |                     |
| Places in Afghanistan intended to visit:*             |                  |                     |
| Complete Address in Afghanistan:*                     |                  |                     |
| H                                                     | ○ YES ○ NO       |                     |
| Have you ever visited Afghanistan<br>before?:*        |                  | If yes give Details |
| Have you applied for an Afghanistan Visa<br>before?:* | ○ YES ○ NO       |                     |
| Do you have a criminal record?:*                      | Å                |                     |
| Passport Details                                      |                  | help                |

Figure 5.4: Second part of the visa application form.

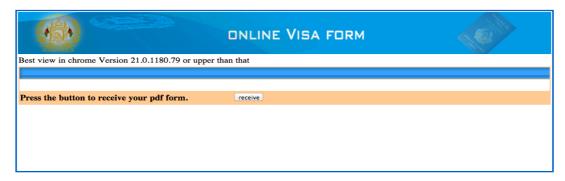

Figure 5.5: Second part of the visa application form.

#### 5.4 To PDF conversion

To retrieve data from the database and converting it to pdf we used the class named fpdf a simple code that retrieves data from the database table and converts it to pdf file is givin below.

```
<?php
include("connection.php");
require_once( 'fpdf.php' );
class PDF extends FPDF {
function Header() {
$this->SetFont('Times',",12);
$w = $this->GetStringWidth($this->title)+250;
$this->SetTextColor(0,0,255);
$this->SetLineWidth(1);
 $this->Image('afghanlogo.jpg','Afghanistan Embassy');
   $this->Ln(10);
}
function Footer() {
                      $this->SetY(-15);
                      $this->SetFont('Arial', 'B', 10);
              $this->SetTextColor(52, 98, 185);
$this->Cell(0, 10, 'Afghanistan Embassy', 0, 0, 'L');
                      $this->SetTextColor(150, 150, 150)
$this->Cell(0, 10, 'Page No: ' . $this->PageNo(), 0, 0, 'R' );
       }
               function BuildTable($header,$data) {
     $this->SetFillColor(255,0,0);
```

```
$this->SetTextColor(255);
     $this->SetDrawColor(128,0,0);
     $this->SetLineWidth(.3);
     $this->SetFont(",'B');
 w=array(20,40,100);
     for($i=0;$i<count($header);$i++)
$this->Cell($w[$i],7,$header[$i],1,0,'C',1);
     this->Ln();
     $this->SetFillColor(175);
     $this->SetTextColor(0);
     $this->SetFont(");
    $fill=true; // used to alternate row color backgrounds
     foreach($data as $row)
     {
     $this->Cell($w[0],6,$row[0],'LR',0,'L',$fill);
     $this->Cell($w[1],6,$row[1],'LR',0,'L',$fill);
     $this->SetTextColor(0);
     $this->SetFont(");
     $this->Cell($w[2],6,$row[2],'LR',0,'C',$fill);
     \frac{his->Ln()}{}
     $fill =! $fill;
     $this->Cell(array_sum($w),0,",'T');
     }
}
$sql = 'SELECT * FROM News';
$result = mysql query($sql);
```

```
While($row = mysql_fetch_array($result)) {
    $data[] = array($row['newsId'], $row['Title'],$row['news']);
}
$pdf = new PDF();
$header=array('Name','Title','News');
$pdf->SetFont('Arial',",14);
$pdf->AddPage();
$pdf->BuildTable($header,$data);$pdf->Output();?>
The created pdf file will look like following figure
```

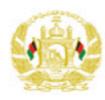

# Afghanistan Embassy In Dhaka Bangladesh

| Family Name:               | Mohammad Edrees     |
|----------------------------|---------------------|
| Given Name:                | Edrees              |
| Father Name:               | Mohammad Yousof     |
| Date of Birth:             | 0000-00-00 00:00:00 |
| Country of Birht:          | AFG                 |
| Marital Status:            | single              |
| Gender:                    | male                |
| Child (under 18):          | no                  |
| Country of Residence:      | AFG                 |
| Nationality:               | AFG                 |
| Other Nationality:         | Null                |
| Curent Address:            | Dhaka               |
| Emaail Address:            | am.edrees@yahoo.com |
| Mible:                     | 181589232           |
| Home Tel:                  | 382343              |
| Fax:                       | 3423223             |
| Work Tel:                  | 129381              |
| Current Occupation:        | Business            |
| Employer Name:             | Edrees              |
| Employer Address:          | Kabul               |
| Previous Employer Name:    | Edrees              |
| Pervious Employer Address: | Kabul               |
| Visa Type:                 | BUSINESS VISA       |

Page 1/2

Figure 5.6 Result of query select \* from visa in pdf format

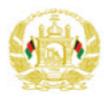

# Afghanistan Embassy In Dhaka Bangladesh

| Purpose of Journey:                                                | BUSINESS            |  |
|--------------------------------------------------------------------|---------------------|--|
| Entry Date:                                                        | 2012-01-12 00:00:00 |  |
| Point of Entery:                                                   | BYAIR               |  |
| Inteded Duration of Stay (Days):                                   | 40                  |  |
| Numbe of Children Accompanied:                                     | 0                   |  |
| Place in Afghanistan Intended to visit:                            | visitafgplace       |  |
| Complete Address in Afghanistan:                                   | comaddafg           |  |
| Have you visited Afghanistan before?:                              | No                  |  |
| Have you Applied for Visa before?:                                 | No                  |  |
| Do you have a criminal Recored:                                    | No                  |  |
| Passport Type:                                                     | Business            |  |
| Passport Number:                                                   | B-091232            |  |
| Place of Issue:                                                    | Kabul               |  |
| Issue Date:                                                        | 2011-01-12          |  |
| Expiry Date:                                                       | 2015-01-12          |  |
| Your form ID is:                                                   | 3                   |  |
| Your Interview Date (between 03:00PM-04:00PM): 2012-09-20 00:00:00 |                     |  |
| ·                                                                  |                     |  |

I declare that the information provided in this application is true and correct :

Your Singnature :

Please bring three copies of your photot(passparot size):

Page 2/2

Figure 5.7 Result of query select \* from visa in pdf format

#### CHAPTER 6

#### 6.1 Conclusion

In this web site we used the technology to to provide facilities like any other embassy web site to the usrs.

The main purpose of learning technology is to apply it in our live and solve the problems that we are facing and make the tasks easier to ourselves.

As we know technology is already there for us just we need to customize it to meet our requirements.

This website can provide information about Afghanistan sport, people, cabinet members, culture, parliament members as well as the record of Afghan student in Bangladesh unviersities.

Using this website user can download the visa application form and fill it up then can submit it to the embassy for getting visa or he can submit the visa application form on-line and gets the interview time before going to the embassy this form gives the applicant opportunity to apply online.

application form consist of a (PDF) file when user fillup the last three pages by cliking on receive button he can download the (PDF) file from website in this PDF contains the information that he entered in those three webpages with his appointment date and time for interview in embassy he should observe the rule with in that time and date that he receive in PDF file he will contact the embassy to give interview for receiving his visa.

Along with this facility user can get information about Afghanistan ministries, sports, people, geoghraphical, location and travel information.

#### 6.2 Future plan

For the future plan we want to change some part of the website to new technologies like JSP, Servlet, EJB, Hibernet, these technologies are very powerful and flexilible for creation of dynamic website and also we want add email part that a user send email it should go in direct to admin email in yahoo or hotmail and the andmin send the email in respond by those email which they send to him.

Add some user friendly graphical vectors, links, and we want upload it online to check it how is working or not and we want to add security as the sensitive date in the website like information of applicant and the ministry the student in Bangladesh we should keep save we add RSA algorithm to give a convince for user to be sure and enter their information confidintly

We want to add fee of visa online in website when ther user applays for visa he should be able to pay the fee of his visa in online format and here we need also to ensure that his data enter to online payment in save from outsiders access to their data.

## Refrences

- [1]. PHP5 by Dave W.Merce, Allan kent, Steven D.Nowicki, David Merce, Dan Squier, Wankyu Choi.
- [2]. Head first PHP & MySQL by Lynn Beighley & Michael Morrison
- [3]. <a href="http://www.goggle.com">http://www.goggle.com</a>
- [4]. <a href="http://www.Symblics.com">http://www.Symblics.com</a>
- [5]. http://www.developphp.com
- [6]. <a href="http://www.php.net">http://www.php.net</a>
- [7] . <a href="http://www.fpdf.org">http://www.fpdf.org</a>
- [8]. <a href="http://www.w3schools.com">http://www.w3schools.com</a>